*2017 "AÑO DE LAS ENERGÍAS RElvABLEs",*

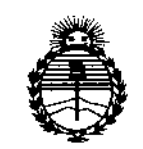

*'Ministerio áe Safuá Secretaria áe Pofíticas, iRsgulación e Institutos )l1V!J,()l'T*

# DISPOSICION N° **168**

BUENOSAIRES, **<sup>16</sup> FEB. <sup>2017</sup>**

VISTO el Expediente Nº 1-47-3110-007098-16-7 del Registro de **esta Administración Nacional de Medicamentos, Alimentos y Tecnología** Médica (ANMAT), Y

### CONSIDERANDO:

**Que por las presentes actuaciones GAES S.A. solicita se autorice la inscripción en el Registro Productores y Productos de Tecnología Médica (RPPTM) de esta Administración Nacional, de un nuevo producto médico.**

**Que las actividades de elaboración y comercialización de productos:** I médicos se encuentran contempladas por la Ley 16463, el Decreto 9763/64, y  $\begin{bmatrix} 1 & 1 \\ 1 & 1 \end{bmatrix}$ MERCOSUR/GMC/RES. Nº 40/00, incorporada al ordenamiento jurídico nacional  $\mathbf{I}$  is a set  $\mathbf{I}$ por Disposición ANMAT Nº 2318/02 (TO 2004), y normas complementarias.

**Que consta la evaluación técnica producida por la DireCCiónl Nacional de Productos Médicos, en la que informa que el producto estudiado** ~eúne **los requisitos técnicos que contempla la norma legal vigente, y que los establecimientos declarados demuestran aptitud para la elaboración y el control de calidad del producto cuya inscripción en el Registro se solicita.**

**Que corresponde autorizar la inscripción en el RPPTM** < **del** , **¡producto~ médico objeto de la solicitud.**  $\mathcal{E}$  meand

*2017 "AÑO OE LAS ENERGiAS RJOVABLES'"*

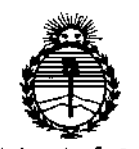

*:Ministerio de Sa{uá Secretaría de Pofíticas, iRJ!guÚlción e Institutos Jl1I'MJI'T*

 $\mathbf{I}$ 

DISPOSICIÓN N°

**<sup>f</sup> 689** I

1

i

**Que se actúa en virtud de las atribuciones conferidas por ~I Decreto** N° 1490/92 <sup>Y</sup> por el decreto N° <sup>101</sup> del <sup>16</sup> de diciembre de 2015, I

**Por ello;**

EL ADMINISTRADOR NACIONAL DE LA ADMINISTRACIÓN NACIONAL DE

## MEDICAMENTOS, ALIMENTOS Y TECNOLOGÍA MÉDICA

## DISPONE:

**ARTÍCULO** 1º.- Autorízase la inscripción en el Registro Nacional de Productores y Productos de Tecnología Médica (RPPTM) de la Administración Nacional de Medicamentos, Alimentos y Tecnología Médica (ANMAT) del producto médico marca INTERACOUSTICS A/S, nombre descriptivo OTOEMISORES y nombre técnico ANALIZADORES DE ESPECTRO, AUDIO, de acuerdo con lo solicitado por **GAES S.A., con los Datos Identificatorios Característicos que figuran camla Anexo** i I ' **en el Certificado de Autorización e Inscripción en el RPPTM, de la presente Disposición y que forma parte integrante de la misma.**

**ARTÍCULO 20.- Autorizase los textos de los proyectos de rótulo/s y de**  $\mathbf{L}$ **instrucciones de uso que obran a fojas 14 y 15 a 25 respectivamente.** !

**ARTÍCULO 3°.- En los rótulos e instrucciones de uso autorizados deberá fiburar la**  $\overline{1}$ , , leyenda: Autorizado por la ANMAT PM-831-62, con exclusión de toda otra i

 $\mathsf{L}$ **leyenda no contemplada en la normativa vigente. ARTÍCULO 40.- La vigencia del Certificado de Autorización mencionadb en el** I **Artículo 10 será por cinco (5) años, a partir de la fecha impresa en el mismo.**

 $z \sim$  $\blacksquare$ 

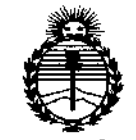

Ministerio de Salud Secretaría de Políticas, Regulación e Institutos ANMAT

## DISPOSICIÓN N° 1689

ARTÍCULO 5º .- Regístrese. Inscríbase en el Registro Nacional de Productores y Productos de Tecnología Médica al nuevo producto. Por el Departamento de Mesa de Entradas, notifíquese al interesado, haciéndole entrega de copia autenticada de la presente Disposición, conjuntamente con su Anexo, rótulos e instrucciones de uso autorizados. Gírese a la Dirección de Gestión de Información Téchica a los fines de confeccionar el legajo correspondiente. Cumplido, archívese.

Expediente Nº 1-47-3110-007098-16-7

DISPOSICIÓN Nº

GI

1689

Dr. ROBERTO LEDI Subadministrador Nacional **A.N.M.A.T.** 

#### **Anexo 111B**

**Rótulo:**

(

Fabricante: Interacoustic A/S Audiometer Alié 1. 5500 Middelfart, Denmark

Lugar/es de fabricación: DGS Diagnostic Sp.z 0.0. UI. Zeusa 2 72-006 Mierzyn Poland

Importador' Domicilio Legal: Gaes s.a, Av, Córdoba 1368 Adolfo Alsina 978 PB Ciudad Autónoma de Buenos Aires Te!.: (54-11) 43435513 mail: [ftroncoso@gaes.com.ar](mailto:ftroncoso@gaes.com.ar)

Descripción: Otoemisores

Modelos: ......... (el que corresponda)

N° Serie:

Condiciones de venta: Venta exclusiva a profesionales e instituciones sanitarias

Mantenimiento y cuidados: (ver manual de instrucciones)

Instrucciones de operación y/o uso: (ver manual de instrucción)

Advertencias y precauciones (ver manual de instrucción).

Método de esterilización: No aplica

fesponsable Técnico: Troncoso Fabiana MN 5305

Autorizado por Anmat' 831-

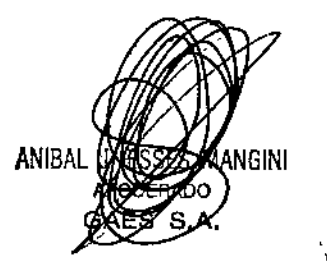

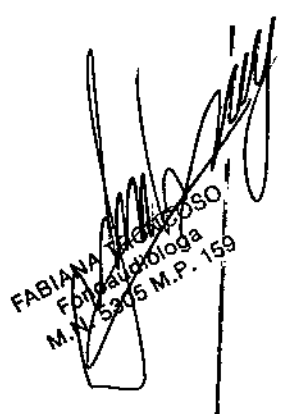

 $\int$ 

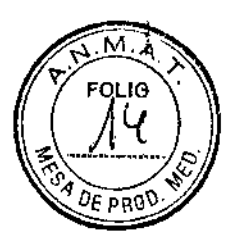

I  $\ddot{\phantom{a}}$ 

**16** FEB. 2017

Anexo lIf B

Instrucciones de uso:

Fabricante: Interacoustic *a/s* Audiometer Allé 1. 5500 Míddelfart. Denmark

Lugar/es de fabricación: DGS Diagnostic Sp,z 0.0, UI. Zeusa 2 72-006 Mierzyn Poland

Importador: Domicilio Legal: Gaes s.a. Av. Córdoba 1368 Adolfo Alsina 978 PB Ciudad Autónoma de Buenos Aires TeL: (54-11) 43435513 mail: [ftroncoso@gaes.com.ar](mailto:ftroncoso@gaes.com.ar)

Descripción: Oloemisores

Modelos: ....... (el que corresponda)

NO Serie:

Cóndiciones de venta: Venta exclusiva a profesionales e instituciones sanitarias

Mantenimiento y cuidados: (ver manual de instrucciones)

InstrUCCiones de operación y/o uso: (ver manual de instrucción)

Advertencias y precauciones (ver manual de instrucción),

Método de esterilización: No aplica

Responsable Técnico: Troncoso Fabiana MN 5305

Autorizado por Anmat: 831

Los productos a registrar serán importados por GAES S.A. Y cuentan con el aval de certificaciones en el país de origen dado por el fabricante.

#### Instrucciones de uso

Las indicaciones contenidas en los rótulos son mencionadas en los manuales de uso con el propósito de evitar confusiones por la pérdida o deterioro de las etiquetas exteriores.

#### Indicaciones generales

#### Compruebe el dispositivo antes de conectarlo

Antes de conectar el producto, compruébelo una vez más por si presentara algún daño, Verifique toda la carcasa y los accesorios por si hubiera algún arañazo o faltara alguna pieza,

#### Notifique inmediatamente cualquier fallo

Notifique inmediatamente cualquier pieza ausente o fallo de funcionamiento al proveedor del equipo. Facilítele la factura, el número de serie y un informe detallado del problema En la parte posterior del presente manual encontrará un "Informe de devolución" donde puede describir el problema.

ANIBAL

FOLIO **••689**

f

1010199 W

#### Utilice el "Informe de devolución"

Tenga presente que si el técnico de servicio no sabe qué debe buscar, podría no encontrar el problema. j eso el Informe de devolución nos resultará muy valioso y es la mejor garantía para que podemos defle solución satisfactoria al problema. Almacenamiento ";;',0 *"'x.<::)'*

Si debe almacenar el producto durante un período, asegúrese de almacenarlo de acuerdo con las condiciones *CRD.* W especificadas en el manual de instrucción que será entregado Junto con el producto,

#### Marcado

En el equipo puede verse el siguiente marcado:

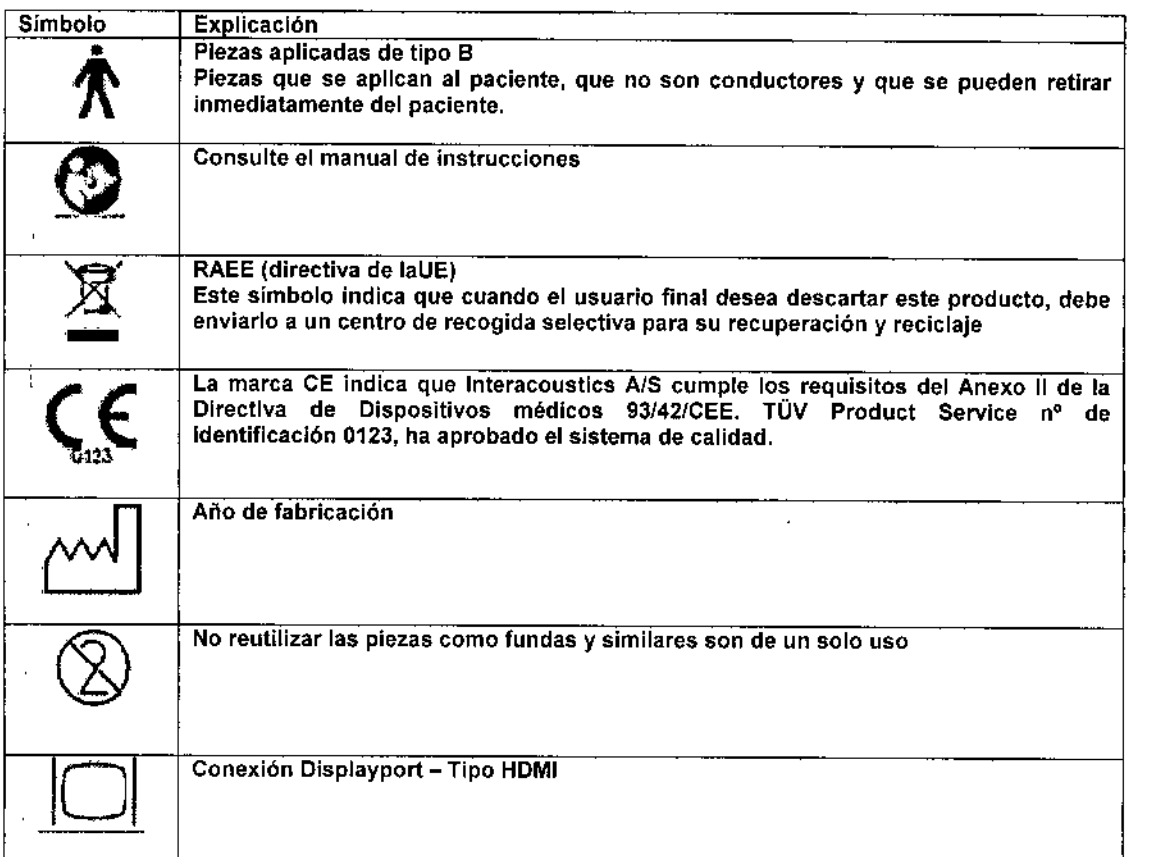

#### INSTALACION y CONFIGURACION:

#### Guía Rápidal

Paso 1: introduzca 4 pilas alcalinas AAJUM-3/R6 en el compartimento para pilas de *OtaRead.*

- Paso 2: coloque un molde desechable en la punta de la sonda.
- Paso 3: pulse la tecla hacia abajo para encender OtoRead.

Paso 4: pulse la tecla hacia la DERECHA o hacia la IZQUIERDA para seleccionar el oido en el que va a realizar la prueba.

Paso 5: introduzca el molde en el oído del paciente para sellar el canal auditivo. Una vez sellado, *OtoRead* comienza la calibración y emisión de tonos de prueba. El LED ERROR se ilumina y parpadea si existe ruido ambiente. La prueba puede realizarse igualmente, aunque los resultados pueden verse afectados. Una vez terminada la prueba, el equipo muestra en la pantalla LCD un resultado de "PASS" (apto) o "REFER" (no ap

ANIBAL V. S. MANGINI **OBERADO** GAES S.A.

EABLANA TOPOLOGI

 $\sqrt{N}$ 

I l<br>|

|<br>|<br>|

**┆** 

|<br>|

Paso 6: realizada la prueba en ambos oidos, encienda la impresora. Para ello, pulse el potón Croup Q; ........<br>Paso 6: realizada la prueba en ambos oidos, encienda la impresora. Para ello, pulse el potón Croup Q; ........ en la parte superior de la impresora, y coloque su equipo *OtoRead* en la base soporte. A derfinuation imprimirán las pruebas más recientes realizadas en ambos oldos

**1** Conexión a la impresora **I a impresora I a impresora** I a *M*<sup>2</sup><sup>2</sup><sup>2</sup><sup>2</sup><sup>2</sup>

h

Conecte y atornille el cable al puerto sítuado en la parte inferior de la interior de la interior de la interior<br>base soporte. A continuación, conecte el otro extremo del cable a la impresora y el cable de atimentación al adaptador de patencia y a la red

Pulse el botón frontal para encender la impresora. El indicador luminoso de la impresora muestra una luz verde A continuación, la luz se vuetve naranja intermitente pare indicar Que la impresora está preparada para recibir datos de *OtoRead*. En caso de no utilizar la impresora durante 1 minuto, ésta se apagará automáticamente.

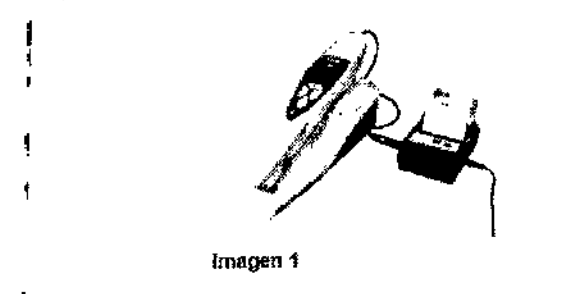

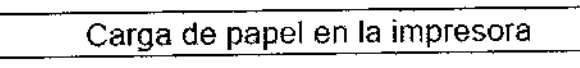

Abrir la tapa presionando por ambos lados., mserter el rolo de papel como se muestra y cerrar la lapa.

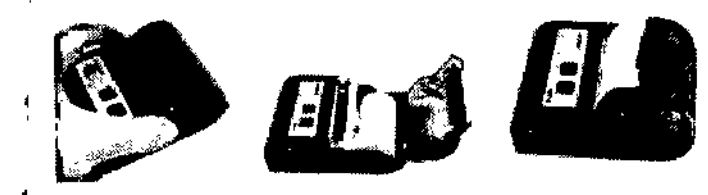

Irragen 2

ı

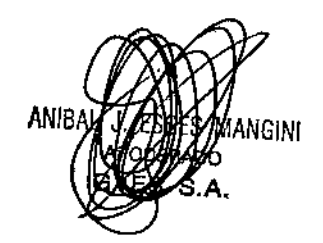

 $\mathbb{Z}^{\mathbb{Z}}$ NCOSO FABIAL MOOSO

 $\prod_{i=1}^{n}$ 

 $\vert$ 

I

I

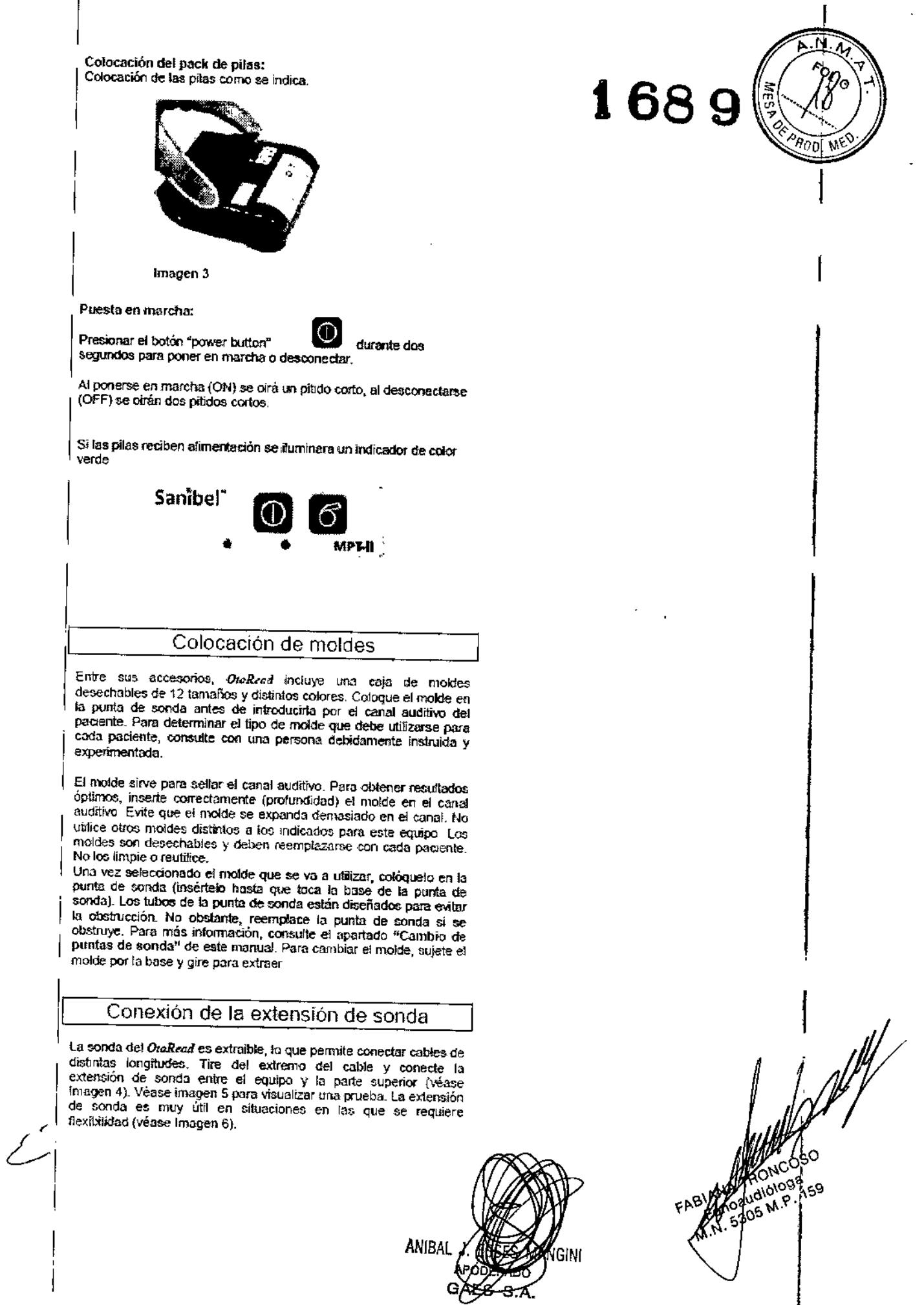

## Cambio de puntas de sonda

Para camixar la punta de sonda, extraiga la punta tal y como se muestra en la imagen 7. Al extraer la punta y separarla de la sonda,<br>escuchará un pequeño clic. Tire de la punta de sonda y deseche.<br>**168** 

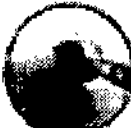

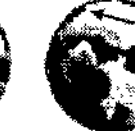

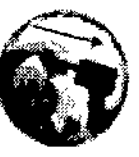

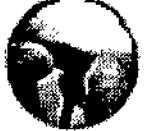

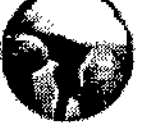

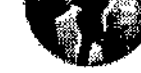

Imagen 7 1magen 8 1magen 9 1magen 10

Tome una punta de sonda nueva y colóquela tal y como se muestra en la Imagen 9. La punta de sonda tiene una única posición. No ejerza fuerza sobre la punta. Una vez haya colocado la punta en la sonda, presione con fimieza hacia abajo hasta escuchar un clic. Tire tigeramente de la punta de sonda para cerciorarse de que está bien sl,ijela.

NOTA: La prueba no se realizará si la punta de sonda no está bien colocnda.

#### INSTRUCCIONES DE USO

#### Preparación del paciente para las pruebas

Realice un examen otoscópico de los canales auditivos del paciente antes de iniciar la prueba. Los resultados de la prueba podrlan resultar incorrectos o incompletos en caso de exceso de cerumen o vérnix en el canal auditivo del paciente De este modo, todos los pacientes con exceso de cerumen, residuos de cualquier clase o cuerpos extraños en los canales auditivos deberán remitirse al audiólogo o médico para que los extraiga antes de realizar la prueba,

Coloque al paciente de manera que el OtoRead pueda mantenerse estable mientras se realiza la prueba. Durante la duración de la misma, el paciente deberá permanecer callado y quieto.

#### Teclas de control

*DtaRead* Incluye 4 teclas para controlar y realizar todas las funciones del equipo, Las teclas tienen la disposición de un cursor direccional, de modo que las teclas (IZQUIERDA, DERECHA, ARRIBA, ABAJO) se corresponden con las flechas que aparecen en la pantalla, De modo que, la pantalla muestra la tecla que se ha de pulsar mediante el dibujo de la flecha correspondiente.

### IMPORTANTE: pulse la flecha hacia arriba para retroceder al menú anterior o volver al menú principal; o para apagar apaga la unidad si se encuentra en el menú principal.

Encendido de la unidad

Pulse la tecla hacia abajo para encender su equipo *OtoRead.* A continuación, verá que justo encima de la pantalla aparecen fugazmente dos luces: una amarilla y una verde. la luz verde permanecerá encendida. A ,continuación, se mostrará la Pantalla n° 1donde se informa de el tipo de equipo (estándar o combo), la versión del software, el numero de serie y el modo operativo (DP, TE, DP Custom o TE Custom),

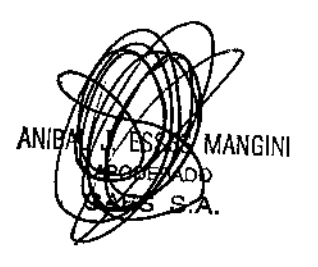

RONC Acquaigned 9ء√ Gaudion P

I

I

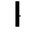

I

Si las baterias tienen suficiente carga, su equipo OtoRead comprobará los ajustes de fecha y hora de manera automàtica. Si no se detectan errores de fecha/hora, en la pentalia se mostrará el menú principal (Pantalla nº 2).

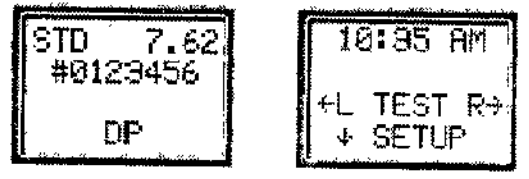

Pantalla nº 1

Pantalla nº 2

N

NOTA: Si esta es la primera vez que utiliza su equipo OtoRead o si desea cambiar la fecha o la hora, consulte el apartado Configuración del reloj de este manual.

#### Apagado automático

Con el fin de protongar la vida de la batería, OtoRead incorpora la función de apagado automático; lo que significa que, tras un período de 1 minuto de inactividad (valor<br>predeterminado), la unidad se apagará de manera automática. Para volver a encenderla, pulse la tecta hacia abajo. OtoRead permite reprogramar esta función y modificar el tiempo de inactividad antes de proceder al apagado automático. (Para más información, consúltese el apartado Cómo modificar los parámetro de configuración de la unidad - Temporizador de apagado automático).

#### Realizacion de las Pruebas:

Existe un apéndice en el manual donde se explicará claramente la secuencia de pruebas que se pueden realizar.

#### Existen modos predefinidos.

Para las mediciones DPOAE o TEOAE existe un protocolo de pruebas estándar y un protocolo personalizado (custom) que permite modificar los criterios según las necesidades del usuario.

Por defecto, se utilizarán los protocolos estándar, excepto si selecciona la opción de protocolos personalizados.

En el manual se explicará la indicación de configuración para l arealización de pruebas en el protocolo standard DP y la configuración para pruebas en el protocolo standard TE. Inicio de Pruebar

Para comenzar la prueba, coloque un molde en el extremo inferior de la punta de la sonda. Pulse la flecha hacia abajo para encender su equipo OtoRead. A continuación, pulse la flecha derecha o izquierda para seleccionar el oído en el que va a realizar la prueba. Una vez seleccionado el oído que se va a examinar, se mostrará la pantalla nº 3.

La pantalla muestra dos barras horizontales para representar el ruido ambiental (NOISE) y el volumen del canal auditivo (VOLUME). Si ambas barras completan la pantalla de izquierda a derecha, tanto el ruido ambiental como el volumen del canal auditivo son altos. A medida que se va insertando la sonda en el canal auditivo, las barras decrecerán de derecha a izquierda, indicando una disminución del ruído ambiental y del volumen del canal auditivo.

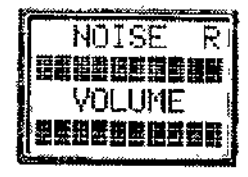

#### Pantalla nº 3

Con el fin de obtener un sellado hermético y poder medir las emisiones, inserte lentamente el molde en el canal auditivo del paciente y asegúrese de que está bien ajustado y no es molesto para el paciente. Obtendrá mejores resultados si inserta el molde profundamente en el canal auditivo en lugar de colocarlo en la abertura del canal (véase el Apéndice C).

Tome como punto de referencia las barras, NOISE (ruido) y VOLUME (volumen), que se muestran en pantalla para saber si el canal auditivo está bien sellado. Si las barras están completas, el canal no está correctament sellado. Realice los ajustes pertinentes hasta disminuir las barras

ANGINI

**Boaud/ologx** 

5305/M.P.

હિ

Tenga en cuenta que para un adulto, la barra VOLUME (volumen) deberá reducirse casi a la mitad (Panfalla/nº FOL/O A), mientras que para un recién nacido o un niño deberá reducirse aún más (Pantalla nº 5). La barra NG(SE<br>4), mientras que para un recién nacido o un niño deberá reducirse aún más (Pantalla nº 5). La barra NG(SE<br>(ruido) d prueba de manera automática (auto start (arranque automático)). El LED de pruebas amarillo permanecerá encendido durante toda laprueba.

**t689**

ţ

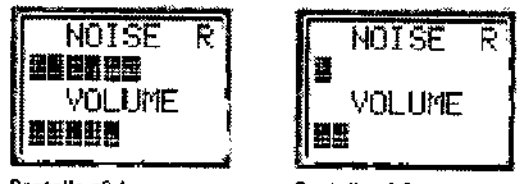

Pantalla nº 4 Pantalla nº 5

Las pruebas DPOAE tiene una duración por defecto de 16 segundos y las pruebas TEOAE, de 64 segundos. No obstante, la prueba se detendrá, de manera automática, cuando se cumplan o se excedan los criterios de APTO. Para interrumpir una prueba TEOAE, pulse una tecla de flecha,

#### Calibración automática

*ataRead* realizará una calibración automática al comienzo de cada prueba, mostrando, brevemente en su pantalla LCD, la Pantalla nº 6. Durante la fase de calibración, el equipo emite una serie de tonos al canal auditivo que permiten medir los niveles de las frecuencias que se van a evaluar. Asegúrese de que la sonda está correctamente colocada en el canal auditivo del paciente, mientras que el LED amarillo permanezca encendido.

#### REVISION DE RESULTADOS:

Finalizada la prueba, se muestra una pantalla similar a la Pantalla nº 8. Después de cada prueba, el equipo guarda automáticamente los resultados obtenidos en la memoria, donde permanecen incluso si se apaga la Finaliz<br>guard<br>فلسنة unidad o se extraen las baterías.

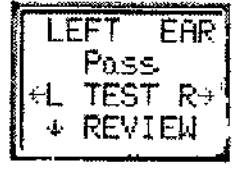

Pantalla n' 8

La Pantalla nº 8 muestra el oido en el que se está realizando la prueba y los resultados obtenidos. Cuando el paciente supera la prueba, la pantalla muestra el siguiente mensaje: *PASS* (Apto). En caso contrario, el mensaje es: *REFER* (No apto). La indicación *NOISY* (Ruidoso) indica que durante la prueba existía un ruido excesivo, *NO SEAL* (Fuga) Indica que el sellado del canal se ha interrumpido durante la prueba. *FIT ERR* (error de colocación) indica que la sonda no se ha colocado correctamente en el canal auditivo del paciente y por tanto no se pueden producir las intensidades de estimulo deseadas.

Cuando los resultados de la prueba sean *Noisy* (Ruidoso), *No Seal* (Fuga) o Fit Err (Error de colocaCión). coloque la sonda de nuevo, cambie (si fuese necesario) el tamaño del molde y vuelva a realizar la prueba, Si el resultado que se obtiene es *REFER* (No apto), determine si se debe o no repetir la prueba a partir de ios datos impresos. Para revisar los resultados, pulse la flecha hacia abajo y vuelva al gráfico de barras.

Una vez revisados los resultados, vuelva a pulsar la fecha hacia abajo y regrese al menú principal. Cuando vuelva a realizar una nueva prueba para ese oido, los resultados anteriores se borrarán, *OtoRead* guarda por defecto sólo la última prueba de cada oido. Antes de realizar una prueba a un nuevo paciente, imprima los resultados de la prueba ya realizada.

Nota: OtoRead tiene memoria suficiente para almacenar hasta 250 oídos y poder revisarlos en cualquier otro momento. Si va a utilizar esta función, guarde un registro del número de prueba otorgado a cada paciente. Para configurar la unidad y guardar hasta 250 pruebas en memoria, consulte el apartado *Modo Guardar IAlmacenar resultados* de *pruebas* de este manual.

¿

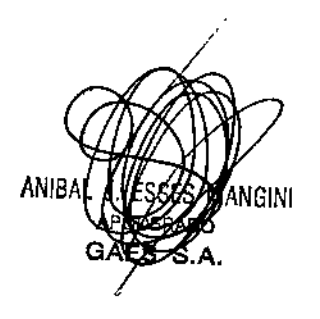

FABIANA ÓNCOSO ≊op**6a**fúdiologa M.P. 159

El manual dará indicaciones y consejos para la realización de las pruebas. Como así también sobre  $\int\int\int^{R}P L \cdot d\theta$ Fuentes de Ruido, Impresión de las pruebas, ajuste de reloj, como modificar los parámetros de ................<br>configuración de la unidad:

• Modo prueba- como borrar resultados, temporizador de apagado automático. Modo guarda *1* almacenar los resultados de prueba. Amplitud mínima.

1689 *¡...\M*

~ .• ":</

*".~~.*

*0*

- Modo reloj- e Idioma. Restablecer valores iniciales.
- También se incluye en el manual Opciones avanzadas para pruebas DPOAEy TEOAE Como personalizar un protocolo de prueba- como seleccionar el numero de frecuencias de prueba- como seleccionar el rango de frecuencia. Como ajustar la Intensidad de los tonos primarios- como ajustar el tiempo medio.
- Cómo ajustar el nivel SNR para APTO, Cómo configurar el número de frecuencias para APTO. Cómo aguardar protocolos. Cómo Interpretar los resultados, *'J* como interpretar pantalla.

Advertencias y notificaciones de peligro generales:

Directrices de Seguridad:

## Directrices de seguridad

*OtoRead<sup>T</sup> "* deberá se utilizado por personal debidamente instruido en el desarrollo de este tipo de pruebas. No utilice este equipo si no dispone del conocimiento y de las técnicas adecuadas para manejarlo e interpretar sus resultados.

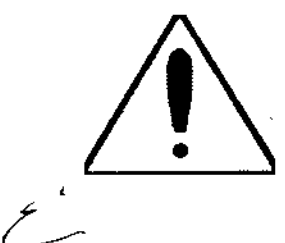

Nota: no inserte la punta de sonda *OtoRead* en el oído del paciente sin haber colocado antes un molde desechable.

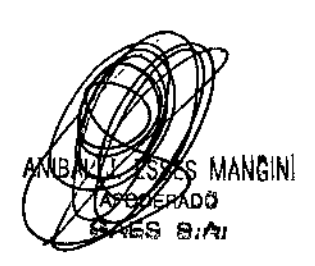

.<br>FONCOSO podudiologa 5305 M.P. 159

**Lea detenidamente el manual: Estas serán sus referencias de advertencias:**

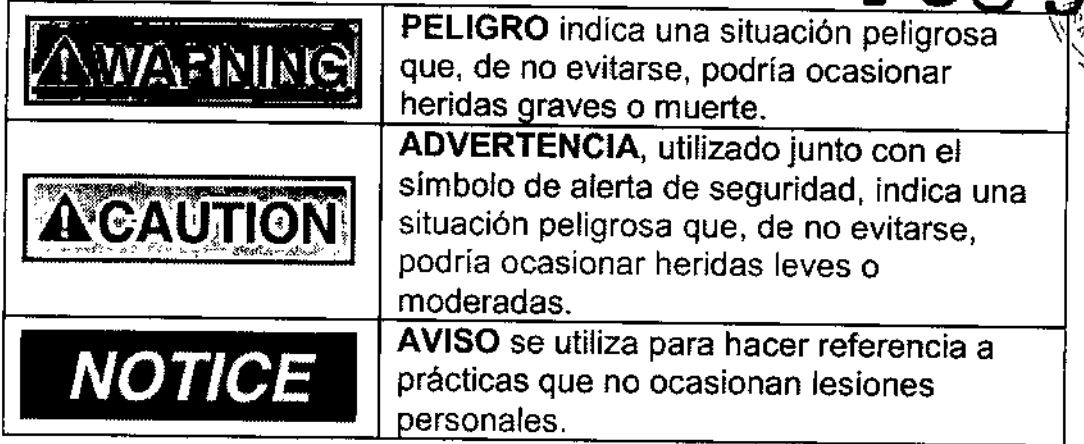

**Precauciones a tener en cuenta con la fuente de alimentación AC de la impresora**

## **LEA DETENIDAMENTE ESTE APARTADO ANTES DE UTILIZAR EL EQUIPO:**

- Para poder encender la impresora, la fuente de alimentación AC convierte la corriente continua (120V AC o 220V AC) en baja tensión (7V DC). Utilice exclusivamente la fuente de alimentación que se facilita con el equipo.
- Este producto ha sido concebido para su uso en espacios cerrados. No exponga el equipo a agua o polvo excesivo.
- No utilice el equipo en presencia de una mezcla anestésica inflamable con aire u óxido nitroso.

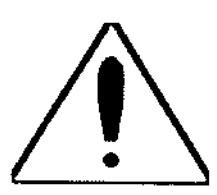

No cubra o tape la fuente de alimentación. Puede calentarse demasiado. Conecte el cable de alimentación al enchufe para encender el equipo. Para apagarlo, retire el enchufe de la toma de corriente. Asegúrese de que la toma de corriente esté situada en un lugar accesible y cercano a la impresora. En caso de avería, desenchufe la **impresora cuanto antes.**

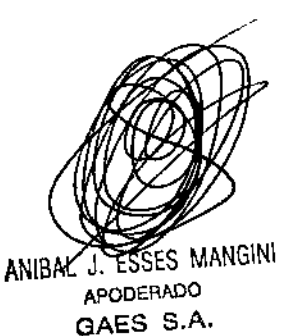

FABIANA THUNGOSC coso

## Utilización de pilas recargables

OtoRead está diseñado para ser utilizado con piias alcalinas AAlUM-*3/R6* de 1,5 V.

No se recomienda el uso de pilas recargables con OtoRead, pero si las utiliza, OtoRead requiere el uso de tipos de pilas recargables de níquel-cinc de 1,6 V de alta tensión. No deben utilizarse otros tipos de pilas recargables, como las pilas recargables de niquel-hidruro metálico de 1,2 V, ya que no proporcionan sufíciente alimentación al dispositivo.

Tenga en cuenta que el uso de pilas recargables puede provocar lo siguiente:

1. Es posible que el instrumento no genere ningún mensaje advirtiendo de que se están agotando las pilas. En este

caso, es posible que la pantalla del instrumento se quede en blanco o que el instrumento no se encienda sin previo aviso. Si esto ocurre, cambie las pilas por pilas recién cargadas.

2. Algunas pilas recargables tienden a ser un poco más largas que las pilas alcalinas AA normales. Esto puede causar que las pilas fuercen los contactos. Cuando vuelva a utilizar pilas alcalinas AA normales, es posible que las pilas

alcalinas no hagan un buen contacto. Asegúrese de que las pilas recargables utilizadas tengan la misma longitud que las pilas alcalinas AA normales.

#### Procedimientos de mantenimiento general

Limpie la superficie con un trapo embebido en un detergente suave o un bactericida hospitalario. No sumerja la Unidad en agua o en cualquier otro líquido. No limpie el producto con alcohol isopropilico o cualquier otro disolvente.

#### Compruebe los números de serIe de su equipo y del manual

#### Notificación de defectos e imperfecciones:

#### Compruebe el producto antes de encenderlo:

Antes de enchufar el equipo, compruebe que no haya sufrido ningún daño, Verifique el estado del armario y de los accesorios y asegúrese de que no falta ningún componente,

#### Informe rápidamente de los desperfectos:

Notifique al proveedor del producto, lan pronto como sea posible, la falta de componentes o los fallos que pudiera haber en la unidad,

#### En relación al mantenimiento y reparación

Interacoustics solamente se considera responsable de la validez del etiquetado CE, efectos de seguridad, fiabilidad y rendimiento del equipo si:

- las operaciones de montaje, extensiones, reajustes, modificaciones o reparaciones se llevan a cabo por personal autorizado se mantiene un intervalo de servicio de 1 año
- la instalación eléctrica de la habitación relevante cumple con los requisitos apropiados, y el equipo se utiliza solamente por personal autorizado de acuerdo con la documentación proporcionada por Interacoustics,

Es importante que el cliente (agente) rellene el formulario RETURN REPORT cada vez que surja un problema y lo envle a Interacoustics, esto también se debe llevar a cabo cada vez que se devuelve el instrumento a Interacoustics. (Esto, por supuesto, se aplica en el peor caso inimaginable de muerte o seria deterioración del paciente o usuario). ¿.

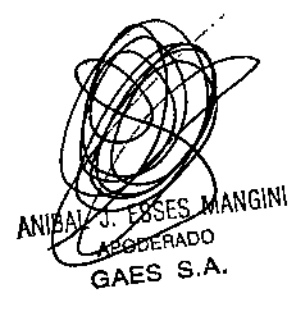

FABIANA HISTORIA M.P. 159 3os мŊ

 $68<$ 

ᡃᢆᡐ᠕ᡃ

}ค∩ถ

#### Garantía F $\overline{\phantom{a}}$

INTERACOUSTICS le garantiza que:

- El Otoemisor no presentará defectos de material ni mano de obra con un uso y un servicio normales durante un período de 24 meses a partir de la fecha en que Interacoustics lo entregue al primer comprador.

- Los accesorios estarán libres de defectos de mano de obra y materiales en condiciones normales de uso  $\sqrt{P_{R0D}}$ . servicio durante un período de noventa (90) días a partir de la fecha en que Interacoustics lo entregue al primer<br>comprador  $\blacksquare$ comprador.

Si durante el perIodo de garantía aplicable algún producto necesitara un servicio, el comprador deberá comunicárselo directamente al servicio local de Interacoustics para que este determine las instalaciones de reparación apropiadas. La reparación o sustitución se realizará a cargo de Interacoustlcs, en virtud de los términos que se especifican en esta garantía, El producto que requiera servicio se debe devolver rápidamente, en un embalaje adecuado y a portes pagados. La pérdida o los daños en el envío de devolución a Interacoustics son riesgos que corre el comprador.

En ningún caso Interacoustics se considerará responsable de cualquier daño incidental, indirecto o derivado que tenga que ver con la compra o utilización de cualquier producto de Interacoustics.

Esto se aplicará exclusivamente al comprador original. Esta garantía no tendrá validez con ningún propietario o titular posterior del producto. Además, la garantía no se aplicará a (e Interacoustics no será responsable de) ninguna pérdida relativa a la adquisición o el uso de un producto de Interacoustics,

- reparado por cualquier persona que no sea un representante técnico autorizado de

Interacoustics;

- alterado de ninguna forma que, en opinión de Interacoustics, afecte a su estabilidad o fiabilidad;

- objeto de uso indebido, negligencia o accidente, o al que se le haya modificado, borrado o eiiminado el número de serie o de lote, o sometido a cualesquier mantenimiento o uso inapropiados que no correspondan a los que se establecen en las instrucciones de Interacoustics,

Esta garantia prevalecerá sobre cualquier otra garantía explícita o implicita, y sobre cualquier otra obligación o responsabilidad de Interacoustics; además, Interacoustics no cede ni concede, directa ni indirectamente, autoridad a ningún representante ni persona alguna para asumir en su nombre ninguna otra responsabilidad relativa a la venta de productos de Interacoustics,

Interacoustics rechaza cualquier otra responsabilidad, explícita o implicita, incluida cualquier garantía de comerciabílidad o adecuación a un objetivo o aplicación determinados.

2. En caso de surgir algún problema con el dispositivo, póngase en contacto con su distribuidor local. Asimismo, se debe enviar el INFORME DE DEVOLUCiÓN a Interacoustics

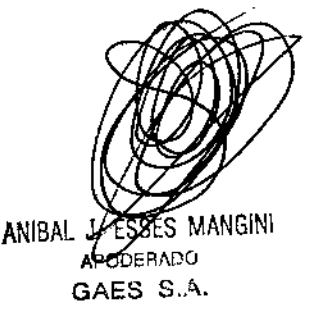

RONCOSO AINUNCO<br>Sudióloga 05 M.P. 159

**1 88 ~.".~**

"2017 - Año de las Energías Renovables"

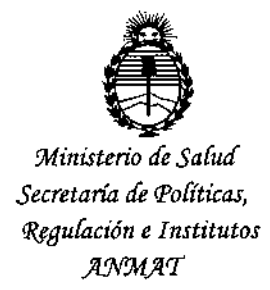

## **ANEXO** CERTIFICADO DE AUTORIZACIÓN E INSCRIPCIÓN

Expediente Nº: 1-47-3110-007098-16-7

El Administrador Nacional de la Administración Nacional de Medicamentos, Alimentos y Tecnología Médica (ANMAT) certifica que, mediante la Disposición Nº inscripción en el Registro Nacional de Productores y Productos de Tecnología Médica (RPPTM), de un nuevo producto con los siguientes datos identificatorios. característicos:

Nombre descriptivo: OTOEMISORES

Código de identificación y nombre técnico UMDNS: 15-627 ANALIZADORES DE

ESPECTRO, AUDIO.

Marca(s) de (los) producto(s) médico(s): INTERACOUSTICS A/S

Clase de Riesgo: II

Indicación autorizada: Es un equipo de Otoemisiones Acústicas, rápido y portátil, diseñado para proporcionar mediciones objetivas de la función de las células ciliadas externas mediante el registro de emisiones cocleares.

Modelo/s: OTOREAD

Período de vida útil: 7 años

Forma de presentación: Unidad principal y accesorios.

Condición de uso: Venta exclusiva a profesionales e instituciones sanitarias Nombre del fabricante: Fab. 1: Interacoustic A/S

Fab. 2: DGS Diagnostic Sp.z o.o.

Lugar/es de elaboración: Fab.1: Audiometer Allé 1, 5500 Middelfart. Dinamarca. Fab. 2: UI Zeusa 2, 72-006 Mierzyn, Polonia.

Se extiende a GAES S.A. el Certificado de Autorización e Inscripción del PM-831-62, en la Ciudad de Buenos Aires, a ... 1.6. FEB. 2017......, siendo su vigencia por cinco (5) años a contar de la fecha de su emisión.

DISPOSICIÓN Nº

 $1689$ 

Dr. ROBERTO L

Subadministrador Nacional  $A.N.M.A.T.$